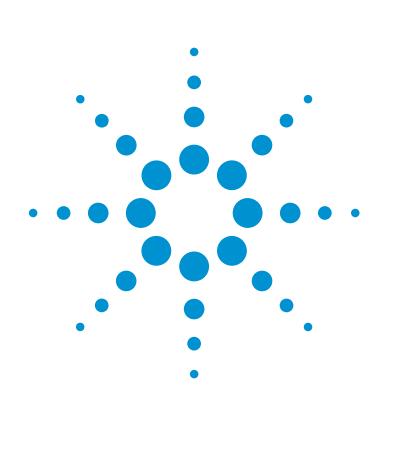

# **Author**

A.G.Huesgen Agilent Technologies, Inc. Waldbronn, Germany

Using the Agilent 1290 Infinity Series LC Method Development System and Agilent MassHunter Walkup Software for Multiple-Method Analysis of Environmental Samples

# Application Note

Environmental

# **Abstract**

The Agilent 1290 Infinity Series LC Method Development Solution in combination with the Agilent MassHunter Walkup Software provides easy and convenient access to an LC system for different users with different applications. For the analysis of the submitted samples, predefined methods including appropriate column, mobile phases, and chromatographic methods are available. If needed, the information about the results are send remotely by, for example, e-mail after completion of the run. The super-users take care of the LC and/or LC/MS system, providing the chromatographic methods, keeping the LC and LC/MS system running, and, in case of errors, taking appropriate action.

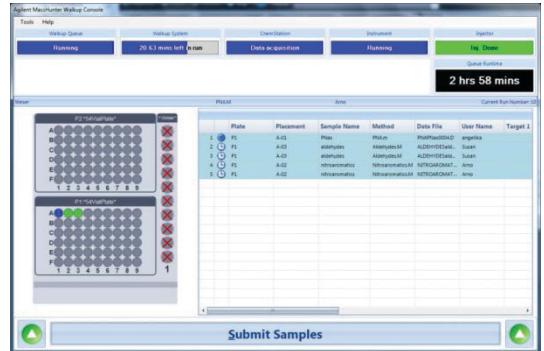

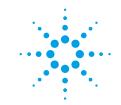

# **Agilent Technologies**

## **Introduction**

Frequently, several different applications have to be run on the same system in a laboratory using different columns, different mobile phases, different column temperatures, and different chromatographic parameters. Changing the column or changing mobile phases is time consuming, and the risk of bad column connections increases with the number of installations. Change of the mobile phase is often required due to different pH requirements or the need for a different organic mobile phase. The Agilent 1290 Infinity Series LC Method Development Solution<sup>1</sup> in combination with the Agilent MassHunter Walkup<sup>2,3</sup> offers a convenient solution.

Column and mobile phases are included in the chromatographic method by the appropriate valve position and other parameters such as flow rate, gradient percentage, and so forth. The super-user defines the chromatographic methods for all needed applications and the user selects the appropriate method for his samples. After submitting his samples, the analyst starts using the correct column and mobile phases. The results are stored and sent to the user by, for example, email.

The super-user establishes the definition of user profiles, pass words, and other system relevant parameters. The single user or a user group can have different access levels, reflecting their chromatographic expertise.

In the following, we show different tasks of an environmental laboratory, analysis of nitro aromatics, analysis of aldehydes, and analysis poly-nuclear aromatics (PNAs). Different users submitted their samples selecting different chromatographic methods.

# **Experimental**

Table 1. Instrumentation used.

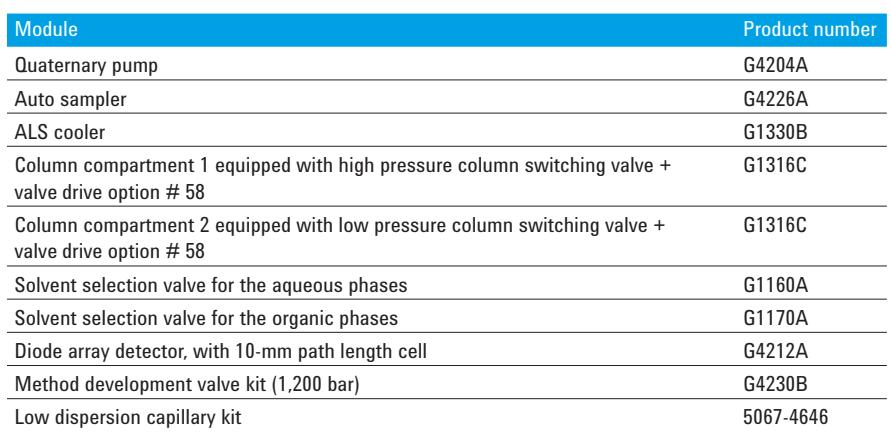

#### **Chromatographic conditions for nitroaromatics**

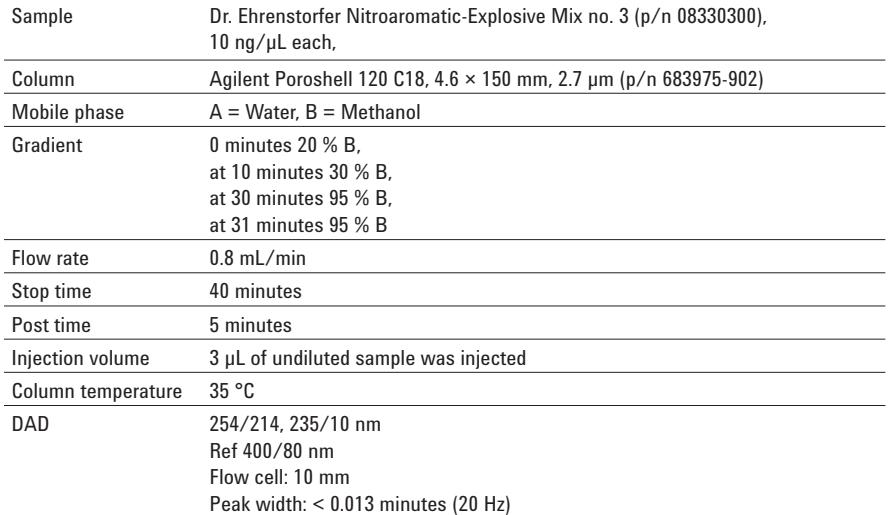

#### **Chromatographic conditions for aldehydes**

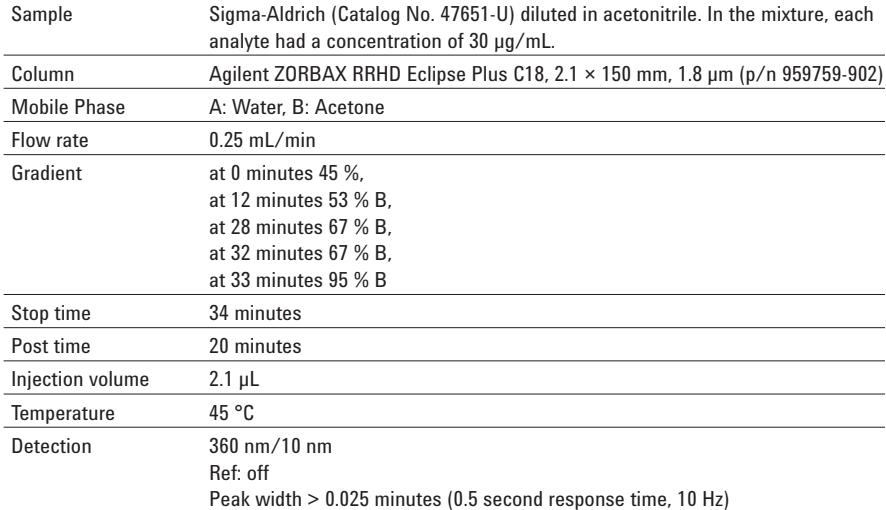

#### **Chromatographic conditions for PNAs**

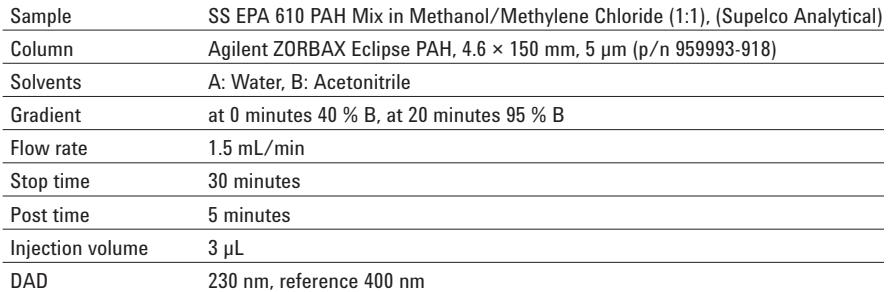

**PNAs** 1. Napthalene 2. Acenaphtylene 3. Acenaphtene 4. Fluorene 5. Phenanntrene 6. Anthracene 7. Fluoranthene 8. Pyrene

9. Benzo(a)anthracene 10. Chrysene

11. Benzo(b)fluoranthene 12. Benzo(k)fuoranthene 13. Benzo(a)pyrene 14. Dibenzo(a,h)anthracene 15. Benzo(g,h,i)perylene 16. Indeno(1,2,3-cd)pyrene

#### **Analyzed compounds**

#### **Nitroaromatics**

- 1. Nitroguanidin
- 2. Octogen (HNX)
- 3. Hexogen (RDX)
- 4. 1,3,5 Trinitrobenzene
- 5. 2-Amino-6-Nitrotoluene
- 6. 1,2-Dinitrobenzene
- 7. 1,3-Dinitrobenzene
- 8. 2-Amino-4-Nitrotoluene 9. Nitrobenzene
- 10. Tetyl
- 
- 11. 2,4,6-dinitrotoluene
- 12. 4-Amino-2,6-dinitrotoluene 13. 2,6-Dinitrotoluene
- 14. 2-Nitrotoluene
- 15. 4-Nitrotoluene
- 16. 3-Nitrotoluene
- 17. Nitropenta

#### **Aldehydes**

- 1. Formaldehyde-2,4-dinitrophenylhydrazone
- 2. Acetaldehyde-2,4-dinitrophenylhydrazone
- 3. Acrolein-2,4-dinitrophenylhydrazone
- 4. Acerone-2,4-dinitrophenylhydrazone
- 5. Propionaldehyde-2,4-dinitrophenylhydrazone
- 6. Crotonaldehyde-2,4-dinitrophenylhydrazone
- 7. Methacrolein-2,4-dinitrophenylhydrazone
- 8. 2-Butanone-2,4-dinitrophenylhydrazone
- 9. Butyraldehyde-2,4-dinitrophenylhydrazone
- 10. Benzaldehyde-2,4-dinitrophenylhydrazone
- 11. Valeraldehyde-2,4-dinitrophenylhydrazone
- 12. m-Tolualdehyde-2,4-dinitrophenylhydrazone
- 13. Hexaldehyde-2,4-dinitrophenylhydrazone

3

**Acquisition and Evaluation Software** 

OpenLAB CDS ChemStation version C.01.05 and MassHunter Walkup software C.01.00

### **Results and Discussion**

The 1290 Infinity LC Series Method Development Solution can be used with up to eight columns of different length and internal diameter. Having installed two solvent selection valves and a 1290 Infinity Quaternary Pump, 28 different solvents are available. In our example, we used three different columns and four different mobile phases for the analysis of nitro-aromatics<sup>4</sup>, aldehydes<sup>5</sup>, and PNAs<sup>6</sup>. The super-user had set up three different methods for the three applications, see Figure 1. This is done in the administration screen, which is typically accessible only by the super-user.

Having defined the appropriate method in the administration tool, the methods are accessible for submitting samples. Typically, three steps are needed to submit samples, see Figures 2, 3, and 4. Figure 2 shows the first step. The user has to fill in name, password, vial type, and number of samples.

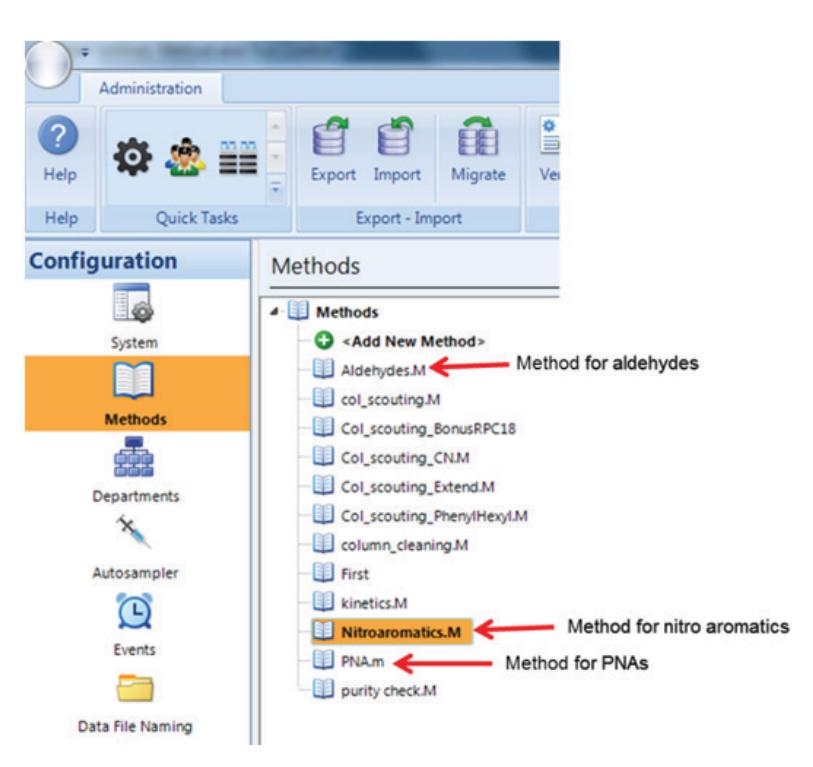

Figure 1. Method definition by the super user in the walk up administration screen.

# **User Login**

Page 1 of 3

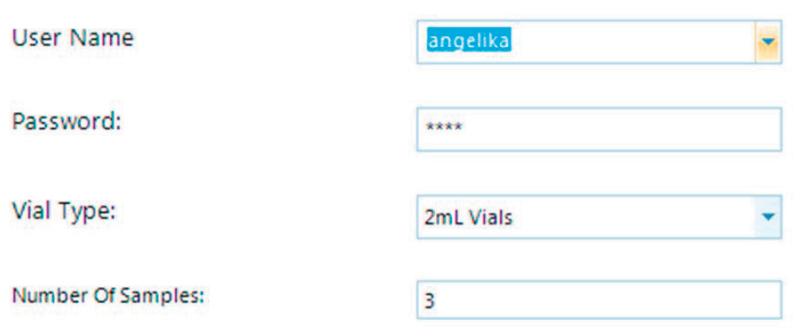

Figure 2. Start screen for submitting samples.

Figure 3 shows what additional sample and method information has to be filled in.

In the third step, the sample vial has to be put into the indicated auto sampler position, see Figure 4.

When step 3 is completed, the sample submission is finished and the analysis starts. Typically, the super-user has set up a pre-run method and equilibration methods. An individual equilibration and post cleaning method has to be set up for each method with different column and mobile phase combinations. A blank run before the analysis of standards and real life samples is required, otherwise, the column is not sufficiently conditioned.

In our example, three samples were provided by one user, see Figure 5.

#### Page 2 of 3

Automatically copy down columns

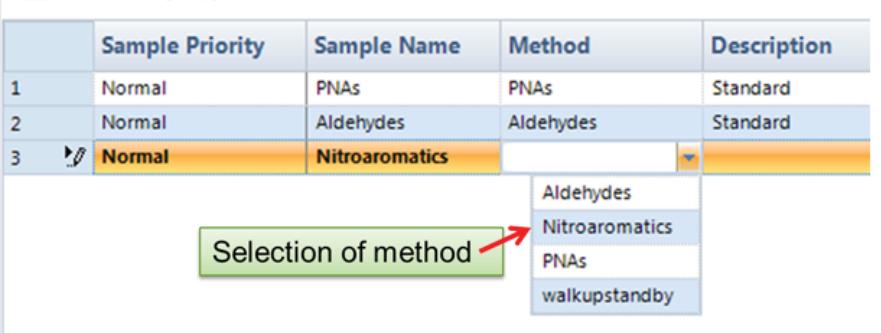

Figure 3. Submitting samples for the analysis of nitroaromatics using the appropriate method.

Page 3 of 3

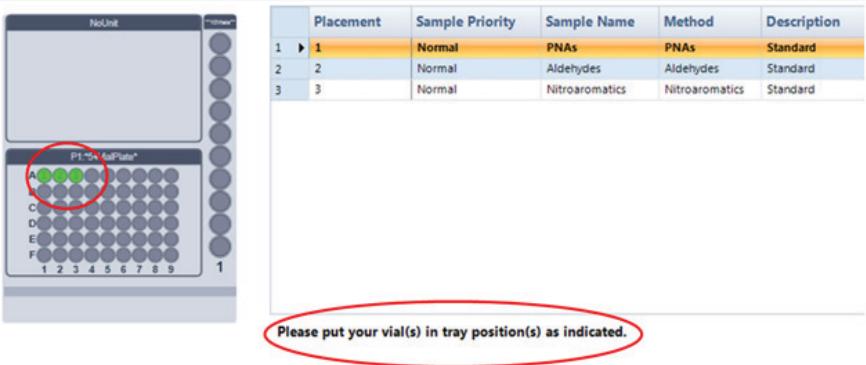

Figure 4. Final step during sample submission.

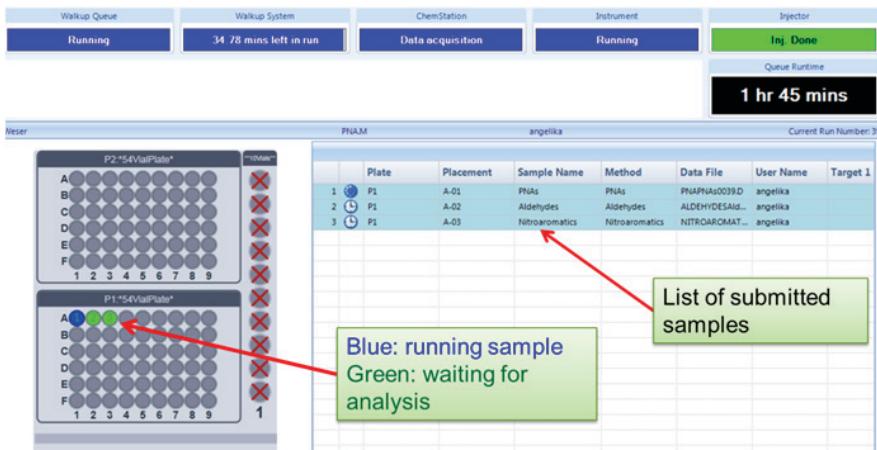

Figure 5. One user provides samples for analysis.

The data were stored in different folders according to the user group, see Figure 6. Typically, the users get informed about the results remotely through email or other tools, and can then evaluate the data in detail. Figure 6 shows the chromatograms of the nitroaromatics analysis.

The software sends an area percent report to the user if not otherwise defined. Figure 7 gives an example. If calibrated reports are needed, a calibration run has to be performed by the super-user and stored with the appropriate walk-up method.

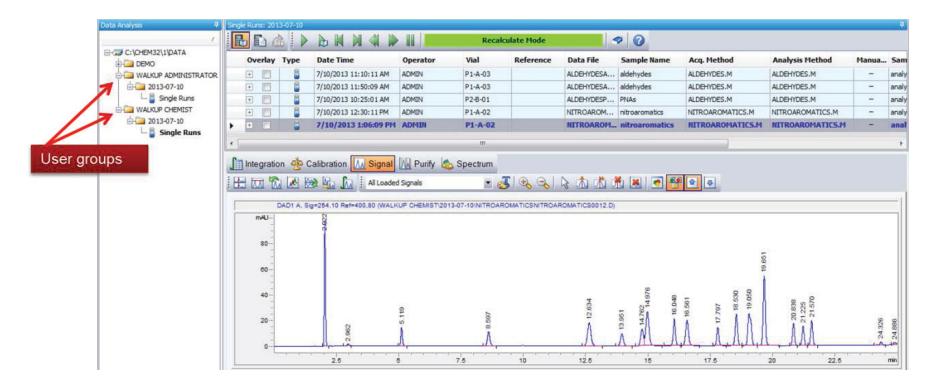

Figure 6. Data storage of nitroaromatics analysis accordingly to the user group.

Acq. Operator : ADMIN Sample Operator : angelika Acq. Instrument : Weser Location : P1-A-04 Injection Date : 7/10/2013 14:06:04 Inj Volume : 3.000 µL Acq. Method : C:\CHEM32\1\METHODS\PNA.M

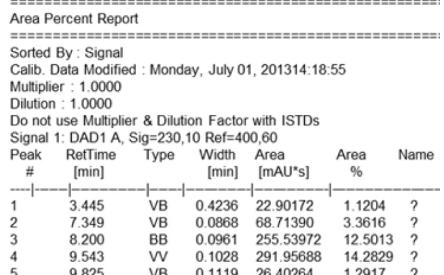

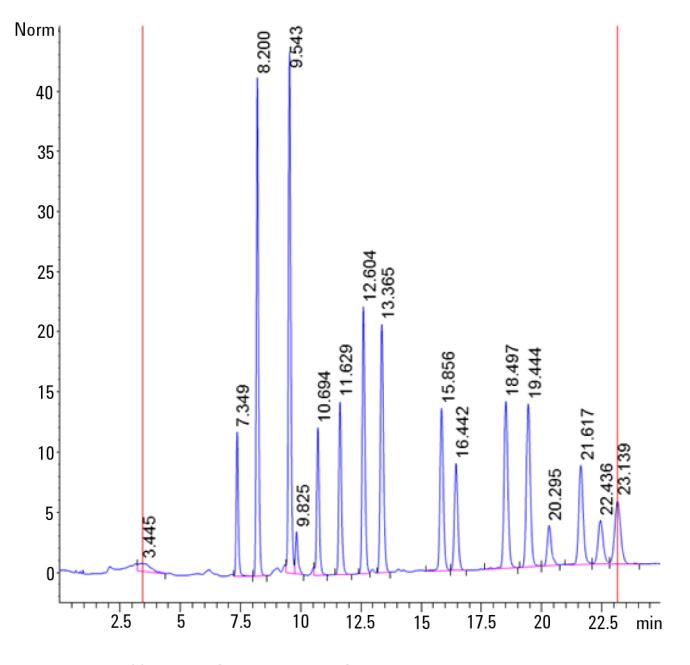

Figure 7. Area % report of the analysis of PNAs.

Figure 8 shows an overlay of all created chromatograms. These applications are high-resolution methods using UV detection. It is also possible to add a mass spectrometer for highly selective analysis or to set up fast screening methods for high sample throughput. The analysis of the nitroaromatics required two wavelengths to be able to detect Compound 17.

## **Conclusions**

The combination of the Agilent 1290 Infinity Series LC Method Development Solution and the Agilent MassHunter Walkup Software enables users or user groups to access an UHPLC system for multimethod applications. All method parameters such as columns, mobile phases, gradients, and all further chromatographic conditions are combined in one method and are available without the need to change hardware, for example, columns. Up to eight columns and up to 28 mobile phases are possible with the system setup described in this Application Note. The super-user creates all needed methods, which are then accessible by the users. Submitting samples is done in three steps and includes selecting the appropriate method and putting the sample(s) into the indicated vial position. The reports can be obtained remotely for example, through email.

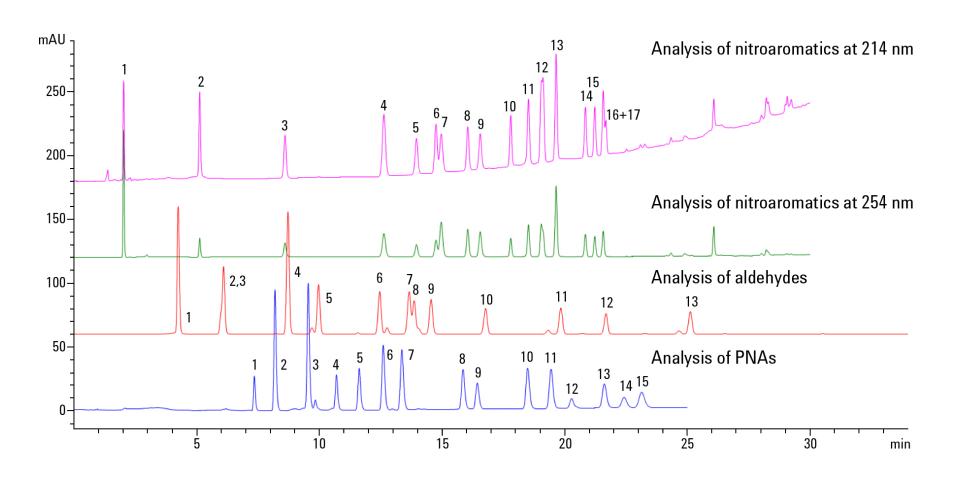

Figure 8. Overlay of created chromatograms of PNAs, aldehydes, and nitroaromatics.

#### **References**

- 1. A.G. Huesgen, "Agilent 1290Infinity Multi-method solution", Agilent application note, Publication number 5990-5600EN, May **2010**.
- 2. "Agilent MassHunter Walkup System, Quick Start Guide", Agilent publication, Publication number G2725-90016, July **2013**.
- 3. "Agilent MassHunter Walkup System, Setup Guide", Agilent publication, Publication number G2725-90017, July **2013**.
- 4. A.G. Huesgen, "Seamless instrument-to-instrument method transfer of the EPA method 8330A/B for nitro aromatics from an Agilent 1200 Series LC to the Agilent 1290 Infinity Binary LC using ISET", Agilent Application note, Publication number 5991-1194EN.
- 5. S. Schneider, "Analysis of DNPH-derivatized Aldehydes and Ketones using the Agilent 1220 Infinity LC System with Diode Array Detector, Agilent Application note, Publication number 5991-1545EN, January **2013**.
- 6. S. Volk, A. Gratzfeld-Huesgen, "Analysis of PAHs in soil according to EPA 8310 method with UV and fluorescence detection", Agilent Application note, Publication number 5990-8414EN, September **2011**.

#### www.agilent.com/chem

This information is subject to change without notice.

© Agilent Technologies, Inc., 2013 Published in the USA, September 1, 2013 5991-2581EN

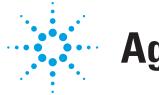

# **Agilent Technologies**